#### **Check whether all the required process is running - Should show 7 processes/Service**

[root@myv1it-lin30 ~]# ps -ef |grep 'beam.smp\|redis-server\|memcached\|postmaster\|squid - D\|haproxy\|lighttpd' | grep -v grep | wc -|

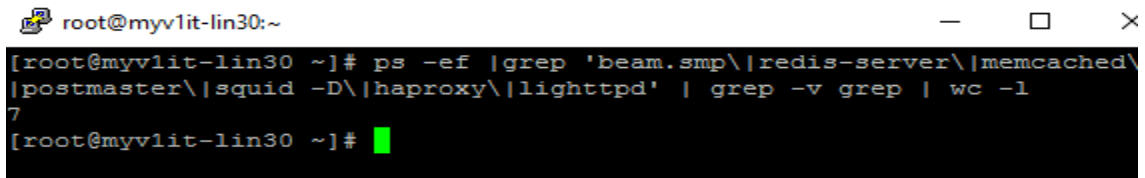

Output should be 7, If less than 7 , find the missing process as below and restart the respective service: f

[root@myv1it-lin30 ~]# **ps -ef |grep 'beam.smp\|redis-server\|memcached\|postmaster\|squid - D\|haproxy\|lighttpd'**

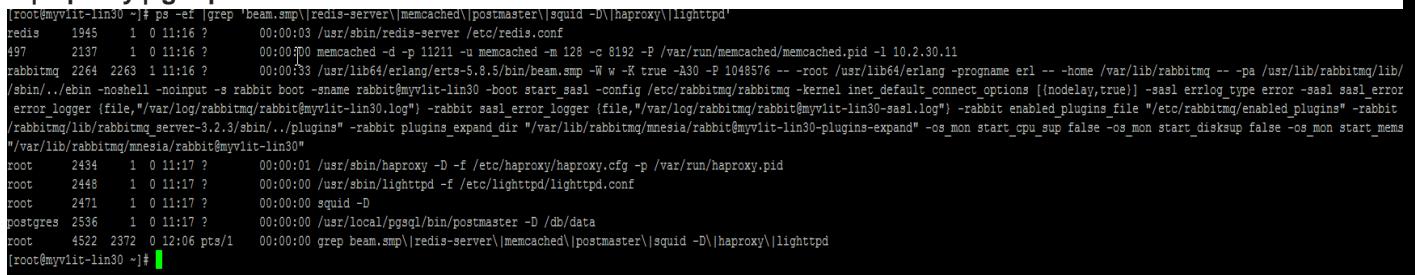

#### **Restarting the respective service :**

/etc/init.d/rabbitmq-server restart /etc/init.d/postgresql restart /etc/init.d/memcached restart /etc/init.d/redis restart /etc/init.d/haproxy restart /etc/init.d/squid restart /etc/init.d/lighttpd restart echo

#### **Find the disk usage top 50 folders/files under specific path**

*cd /*

*du -Sh | sort -rh | head -n 50*

This will list the top 50 files or folders by size under the present working directory.

#### **Troubleshoot on missing process/service accordingly:**

**1. Rabbit :** beam.smpis rabbit -If this process is not running check the disk space ,clear the older logs , reboot the service/server.

**Clearing the Log : cd rabbit@ <servername>.log-xxxx Command :** find /var/log/rabbitmq/rabbit $@<$ servername>.log-\*-type f-mtime +3 -exec rm -rf  $\{\} \$ ; find /var/log/rabbitmq/rabbit\@myv1it-lin40.log-\*-type f-mtime +3 -exec rm -rf  $\{\}\$ ;

Note : server name is the servername in which you need to clear the logs. The logs may end with the date. Find the files that are more than 2 day old or larger in size.

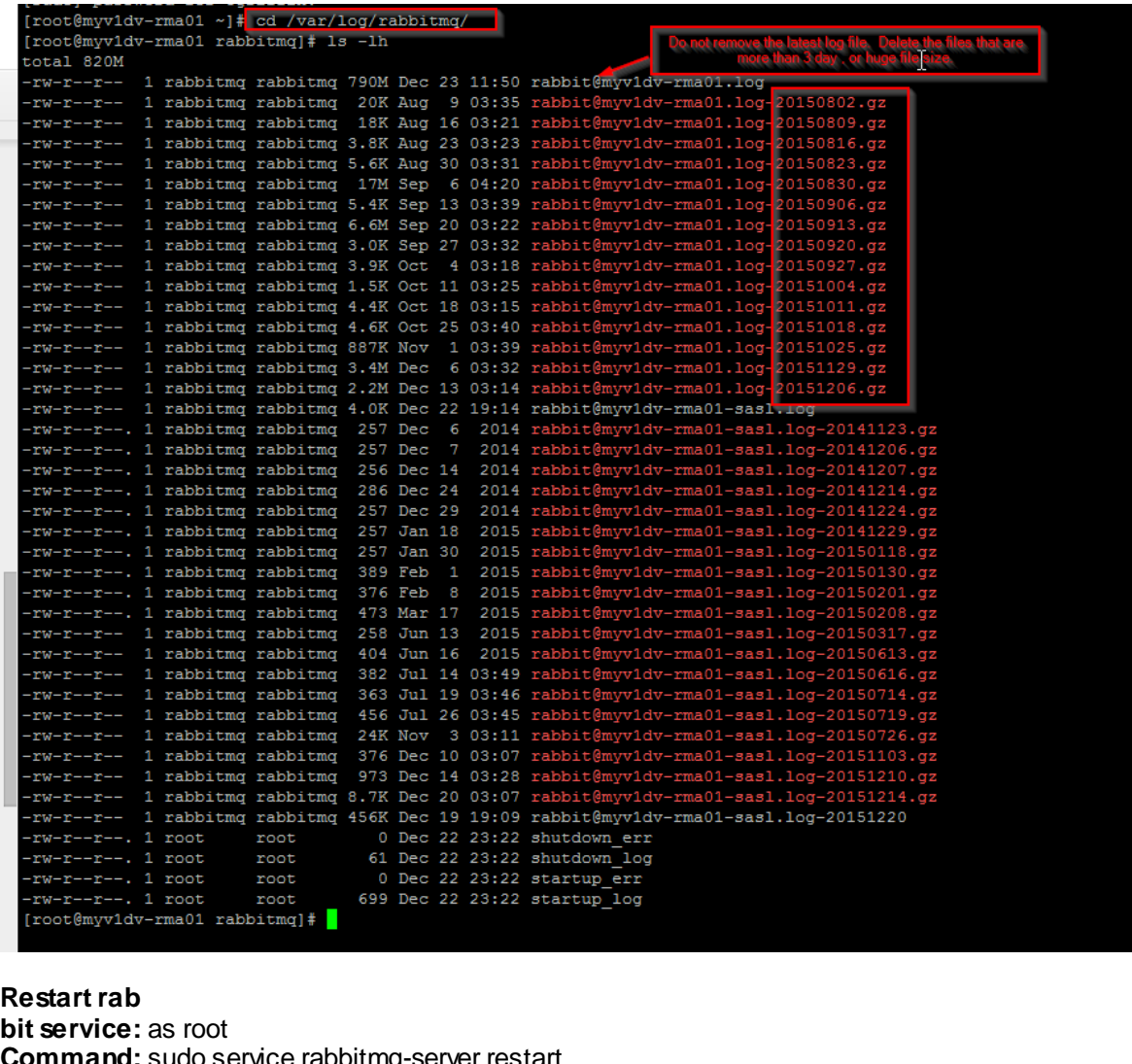

**Command:** sudo service rabbitmq-server restart **Note :** <server name> - is the respective server name

#### **2. memcached**

Ex:

Telnet and test : (port 11211 - can test via telnet <hostname> 11211 once connected type stats)

RestartService : /etc/init.d/memcached {start|stop|status|restart|reload|force-reload|condrestart|try-restart}

### **3.redis-server**

Clear aof persistence logs : (port 6379 - if it won't run or disk fills after cleaning

Clear Log : "redis-check-aof --fix /var/lib/redis/appendonly.aof"

rm -rf /var/lib/redis/appendonly.aof

Restart Service : /etc/init.d/redis {start|stop|status|restart|condrestart|try-restart}

4. **postmaster** is postgresql (port 5432)

Restart Service : /etc/init.d/postgresql {start|stop|restart|reload|status} Clear logs : cd /db

# **Delete the files older than 1 days from the following path :**

/db/shares/SwimLane\*/Backups/ , /db/shares/SwimLane\*/ImportUploads, /db/shares/SwimLane\*/Swap. /db/logs/ **Command to delete: (Execute one by One )**  find /db/shares/SwimLane\*/Backups/ -type f -mtime +1 -exec rm -rf {} \; find /db/shares/SwimLane\*/ImportUploads/ -type f -mtime +1 -exec rm -rf  $\{\}\$ ; find /db/shares/SwimLane\*/Swap/ -type f -mtime +1 -exec rm -rf {} \; find /db/logs/\*.log -type f -mtime +1 -exec rm -rf  $\{\}\$ ;

5. **squid** is load balancing

Restart Service : /etc/init.d/squid {start|stop|status|reload|restart|condrestart}

Clearing Squid Cache: 1)Get the cache directory of squid using below given command grep cache\_dir /etc/squid/squid.conf 2) service squid stop 3) Remove all the squid directory contents rm -rf /var/spool/squid/\* 4) Recreate Cache directories "squid -z" 5) Verify if Swap Directories are created under /var/spool/squid/ 6) Start "service squid start" 7) check the squid access.log (var/log/squid/access.log) Clear Squid Logs  $Cd \setminus$ find /var/log/squid/access.log-\*-type f-mtime  $+1$  -exec rm -rf  $\{\}\$ ; find /var/log/squid/cache.log-\*-type f-mtime +1 -exec rm -rf  $\{\} \setminus$ ; find /var/log/squid/store.log-\* -type f -mtime +1 -exec rm -rf  $\{\} \setminus$ ;

6. **haproxy** is load balancing

Restart Service : /etc/init.d/haproxy {start|stop|restart|reload|condrestart|status|check}

7. **lighttpd** is lighttpd Restart Service : /etc/init.d/lighttpd {start|stop|status|restart|condrestart|try-restart|reload|force-reload}

**You should also run**

**"ps -ef |grep mpns"**  and see if you get the result like below /usr/local/mpns\_SwimLane22a/env/bin/python /usr/local/mpns\_SwimLane22a/main.py

## This is python push notification for the swimlane

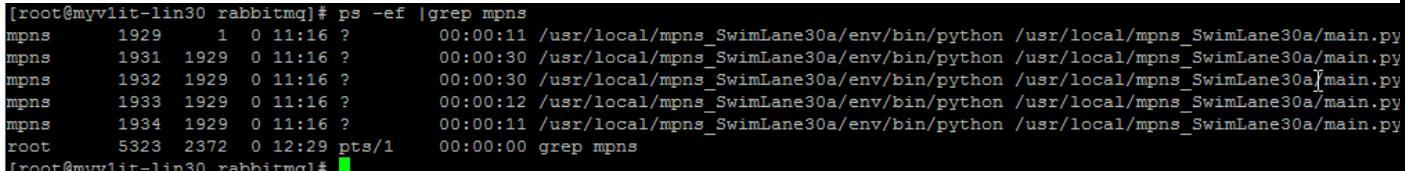